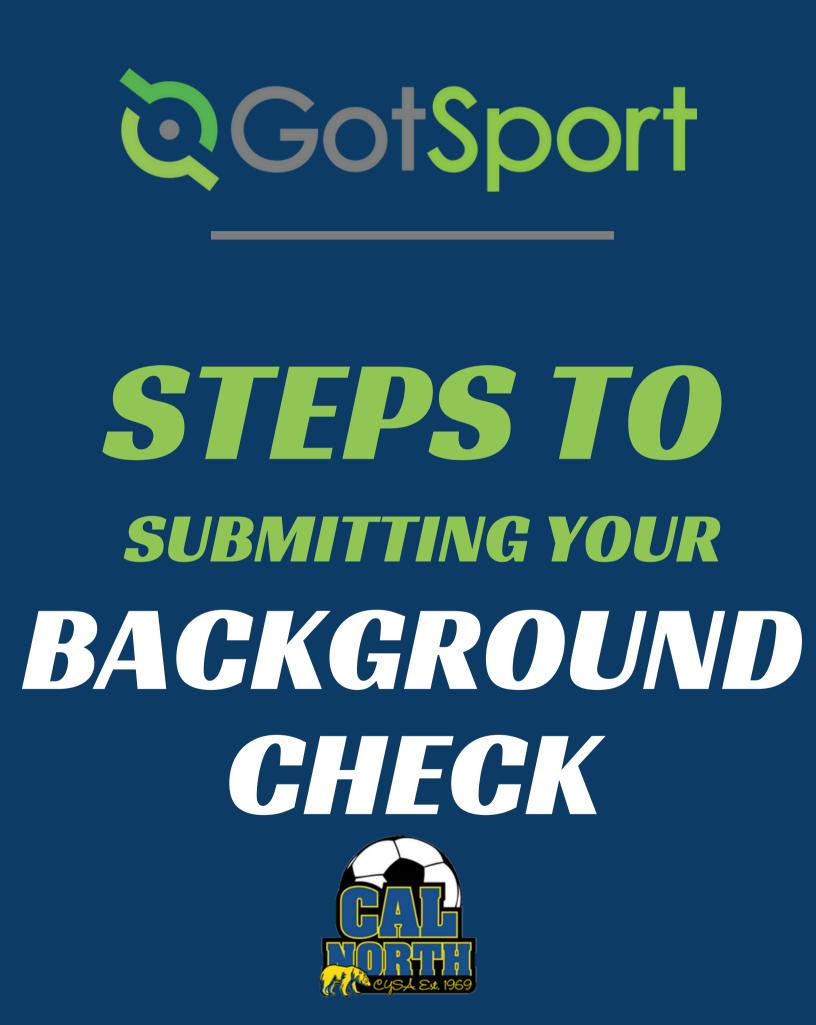

# Submitting User Requirements Background Check

## **STEP 1** Log in to your GotSport account at <u>system.gotsport.com</u>

STEP 2

Depending on your the role you have with your club, the user requirements will consist of either Intro to Safety, SafeSport, LiveScan, and Background Check, or all four. These user requirements will be located on your account "Dashboard." Click the "Details" for the respective requirment to continue.

| ©GotSport                             |                                      |                               |                                                  |                 |                |                |               |      |  |
|---------------------------------------|--------------------------------------|-------------------------------|--------------------------------------------------|-----------------|----------------|----------------|---------------|------|--|
|                                       |                                      | Angelica R<br>arangel@calnort |                                                  |                 |                |                | Edit          |      |  |
|                                       |                                      | DOB                           | 08/28/1996                                       | Phone           |                | 925-596-9953   |               |      |  |
|                                       |                                      | Address                       | 1767 tribute rd #F<br>Sacramento, CA 95815<br>US | Phone           | Number 2       |                |               |      |  |
|                                       |                                      |                               |                                                  |                 |                |                | View Full Pro | file |  |
| s Dashboard @ Account 📑 Reporting 👹 T | ieam Management 🛛 🛱 Team :           | Scheduling 🦼                  | Program Registrations                            | Forms 🛗 Referee | ₫ Family       |                |               |      |  |
|                                       | California Nor<br>Sacramento, CA, US | rth Youth Soco                | er Association                                   |                 |                |                |               |      |  |
|                                       | Requirements                         |                               | Requirements                                     |                 |                |                |               |      |  |
|                                       | Available Forms                      |                               | USYS Requirements                                | Rolling         | 21/22          | 22/23          |               |      |  |
|                                       | Roles                                |                               | Intro to Safety                                  | Fulfilled       | Not/Applicable | Not/Applicable | Details       |      |  |
|                                       |                                      |                               | Background Check                                 | Fulfilled       | Not/Applicable | Not/Applicable | Details       |      |  |
|                                       |                                      |                               | Safe Sport                                       | Fulfilled       | Not/Applicable | Not/Applicable | Details       |      |  |
| ⑦ Support                             |                                      |                               | Live Scan                                        | Fulfilled       | Not/Applicable | Not/Applicable | Details       |      |  |

**STEP 3** 

## Click "Submit New Report"

|            | und Check        |                |                  |                      | Risk Manageme          | nt                               |
|------------|------------------|----------------|------------------|----------------------|------------------------|----------------------------------|
| Status     |                  |                |                  | Fulfilled            |                        |                                  |
| Submit Ne  | w Report         |                |                  |                      |                        | Gil                              |
|            |                  | _              | Show Ma          | ark as Complete Form |                        |                                  |
|            |                  |                |                  |                      | Enforced By            | California North Youth Socce     |
| Report His | lory             |                |                  |                      |                        | Association                      |
| ID         | Date Submitted   | Date Completed | Updated          | Status               | Contact Information    | m                                |
| 2716857    | 07/01/2021 17:00 |                | 03/18/2022 14:35 | Approved             | Mobile Phone<br>Number | 925-426-5437                     |
|            |                  |                |                  |                      | Address                | 1767 Tribute Rd #F               |
|            |                  |                |                  |                      |                        | Sacramento, CA 95815             |
|            |                  |                |                  |                      |                        | US<br>an 06/22/2021 have expired |

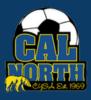

# Submitting User Requirements Background Check

Save Reset

### STEP 4

You will then be asked to submit and confirm your personal information.

| ,                      |                |   | KISK Man            | agemen      | τ                                            |
|------------------------|----------------|---|---------------------|-------------|----------------------------------------------|
| ubmit New Report       |                |   |                     |             |                                              |
| First Name             | Angelica       |   |                     |             | CAL                                          |
| Middle Name            |                |   |                     | Ľ           | (Contraction of the second                   |
|                        |                |   | Туре                |             | Intro to Safety                              |
|                        | No Middle Name |   | Enforced            | Ву          | California North Youth Soccer<br>Association |
| Last Name              | Rangel         |   | Contact In          | formation   |                                              |
| Affix                  |                |   | Mobile Ph<br>Number | one         | 925-426-5437                                 |
|                        |                |   | Address             |             | 1767 Tribute Rd #F                           |
| Gender                 | Female         | ~ |                     |             | Sacramento, CA 95815                         |
|                        |                |   |                     |             | US                                           |
| DOB                    | August         | ~ | Dependent           | alder there | 06/15/2021 have expired                      |
|                        | 28             | ~ | Reports of          | uder utai   | i uori torzuz i nave expireu                 |
|                        | 1996           | ~ |                     |             |                                              |
| Birthdate Confirmation |                | × |                     |             |                                              |
|                        |                |   |                     |             |                                              |
|                        |                | ~ |                     |             |                                              |

**STEP 5** 

After checking all boxes and signing, submit the report by clicking the blue Submit button at the bottom of the page.

| CHECK Y<br>recomme<br>processin                                                          | of your consideration for volunteer work, you will need to fill out the background questionnaire. PLEASE<br>YOUR SPAM The background questionnaire takes approximately 15 minutes to complete and we<br>end that you double check the information you provide for accuracy to make sure there is no delay in<br>in g your background investigation. To remain in active consideration for volunteer work, you must<br>the background questionnaire within 14 days. Thank you, California Youth Soccer Association - North                                                                                                    |
|------------------------------------------------------------------------------------------|----------------------------------------------------------------------------------------------------|
| backgrou<br>but are no<br>Disciplina<br>Disciplina<br>Please no<br>Reporting<br>backgrou | to be rostered to a CalNorth team you must complete a JDP background check questionnaire. The JDP<br>ind check performs national criminal checks on participating adults. The national data sources include<br>ot limited to: Department of Corrections, sex offender registries, criminal records, U.S. Youth Soccer's<br>any Action and Risk Management Report (DARM), and U.S Center for SafeSport's Centralized<br>any Database. The background check questionnaire takes approximately 15 minutes to complete.<br>ote that this is not a Credit Check. JDP is a consumer reporting agency governed by the Fair Credit<br>g Act and is required to provide you information about the Fair Credit Reporting Act during the<br>ind screen. JDP will not be running any type of Credit Check/Report on you. Background check results<br>natically marked as approved when a report is received that contains no criminal information. |
| Signatu                                                                                  | ıre                                                                                                    |
|                                                                                          |                                                                                                    |

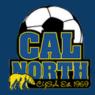

## Submitting User Requirements Background Check

### STEP 6

Then, you will need to submit payment to your club/league.

If no voucher code slot pops up, simply select Submit and the charge should automatically bill to your club/league.

| ©GotSport                        |                    |                        | 88 🛔 🔤 124 💷                                                     |  |
|----------------------------------|--------------------|------------------------|------------------------------------------------------------------|--|
| Press submit to complete back    |                    | Risk Manageme          | ent                                                              |  |
| Charged Today<br>Total<br>Submit | \$14.15<br>\$14.15 |                        |                                                                  |  |
| Credit Card Checkout             |                    | Type<br>Enforced By    | Background Check<br>California North Youth Soccer<br>Association |  |
|                                  |                    | Contact Information    | on                                                               |  |
|                                  |                    | Mobile Phone<br>Number | 925-426-5437                                                     |  |
|                                  |                    | Address                | 2081 Arena Blvd, STE 190<br>Sacramento, CA 95834<br>US           |  |
|                                  |                    | Reports older the      | an 05/31/2024 have expired                                       |  |
|                                  |                    |                        |                                                                  |  |

If there is a voucher code slot, contact your club/league registrar for the voucher code. Then, input the code and Submit.

| Charged Today \$14.15<br>Total \$14.15                 | Risk Managemer                     | nt<br>Deckground Cf                   |              |
|--------------------------------------------------------|------------------------------------|---------------------------------------|--------------|
| Total \$14.15 Voucher Code Submit Credit Card Checkout | Туре                               | Background Cf                         |              |
| Submit<br>Credit Card Checkout                         | Туре                               | Background Ct                         |              |
| Credit Card Checkout                                   |                                    |                                       |              |
|                                                        | Enforced By<br>Contact Information | California North<br>Association       | Youth Soccer |
|                                                        | Mobile Phone<br>Number             | 925-426-5437                          |              |
| ·                                                      | Address                            | 2081 Arena Blv<br>Sacramento, C<br>US |              |
|                                                        | Reports older that                 | n 05/31/2024 hav                      | e expired    |

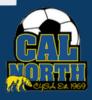

# **©**GotSport

# Submitting User Requirements Background Check

#### STEP 7

After submitting your report in GotSport, you will receive an email to complete your background check. Please keep in mind you have 14 days to complete after receiving the email.

Click on the link within the email that says "Click here to begin."

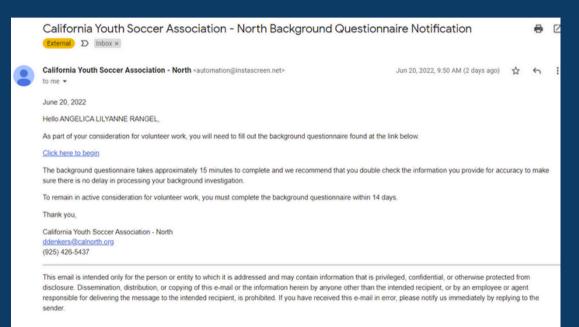

### **STEP 8**

## Read the info and select "Continue"

### Welcome!

### Are you ready to begin the background check process?

Once you start, you will complete the following steps:

- Give consent to running your background check electronically.
- · Complete the necessary legal process.
- · Fill out the background questionnaire.
- · Submit your information.

#### PLEASE NOTE: THIS IS NOT A CREDIT CHECK.

Do not click the back button during this process. You will have the opportunity to edit the information you provide before submitting your questionnaire.

Continue

© 2001-2022 -- This Software Copyrighted -- All Rights Reserved.

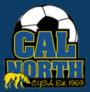

# Submitting User Requirements Background Check

### STEP 9

The next page will go over the electronic consents. At the bottom you will be asked to consent to the electronic background check.

\*\*\*Cal North prefers to have you only check the first option to electronically submit your results. Choosing to print out and sign paper versions of documents and mailing to us will severely delay your results as we would have to mail those to JDP and await your results. \*\*\*

#### CHOOSE ONE OF THE FOLLOWING OPTIONS:

- I, If you choose this option type full name here (type full name), consent to transacting electronically, including receiving legally required notices electronically. I understand that JD Palatine dba/JDP uses computer technology to ensure that my signed documents are not altered after submission. I agree to allow JD Palatine dba/JDP to validate my signed documents in this way.
- I, If you choose this option type full name here (type full name), do not wish to electronically sign my documents. Rather, I prefer to print out and sign paper versions of the documents and return them by mail or in person to the Company. I understand this may delay the selection process with the Company.

### STEP 10

The next page will have you confirm your employment state, county, and residency.

| ABLE JURISDICTIONS |
|--------------------|
|--------------------|

Please provide the following information.

I certify that I am an individual seeking prospective or continued volunteer work in:

| Employment state * Please Select State                |  |
|-------------------------------------------------------|--|
| Flease Select State                                   |  |
|                                                       |  |
| certify that I am a resident of:                      |  |
| certify that I am a resident of:<br>Residence state * |  |

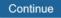

Continue

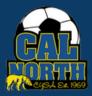

# **©**GotSport

## Submitting User Requirements Background Check

#### STEP 11

Next you will acknowledge the Disclosure Regarding Background Investigation.

## DISCLOSURE REGARDING BACKGROUND INVESTIGATION

California Youth Soccer Association - North, the "Company," may obtain information about you from a third party consumer reporting agency for volunteer purposes. Thus, you may be the subject of a "consumer report" which may include information about your character, general reputation, personal characteristics, and/or mode of living. These reports may contain information regarding your criminal history, social security verification, motor vehicle records ("driving records"), verification of your education or employment history (including income), or other background checks. These searches will be conducted by JD Palatine dba/JDP, Phone: 855-940-3232, Fax: 724-799-8460, 10675 Perry Hwy, #607, Wexford, PA 15090, .

#### Acknowledgment

✓ I acknowledge receipt of the DISCLOSURE REGARDING BACKGROUND INVESTIGATION and certify that I have read and understand this document.

### STEP 12

The next page will go over your Summary of Your Rights. You will then acknowledge your rights.

#### Acknowledgment

I acknowledge receipt of the Summary of Your Rights Under the Fair Credit Reporting Act (FCRA) and certify that I have read and understand this document.

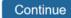

Continue

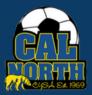

# Submitting User Requirements Background Check

#### STEP 13

Next you will acknowledge the Disclosure for Investigation Consumer Report.

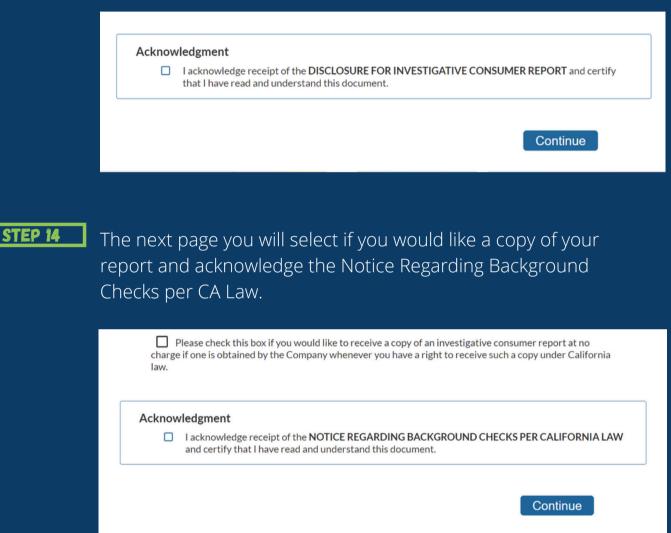

© 2001-2022 -- This Software Convrighted -- All Rights Reserved

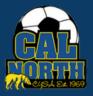

# **©**GotSport

# Submitting User Requirements Background Check

### STEP 15

Next you will acknowledge and authorize for a background check by entering your full name and last 4 of your social or PIN.

| l agree:  | type full name here                  | Last 4 of your social security number / user PIN #####                   |
|-----------|--------------------------------------|--------------------------------------------------------------------------|
| Please no | te: the last four digits of your SSN | I or user PIN may be required at a later time for verification purposes. |

### STEP 16

## You will then enter your personal information.

| Applicant                      |                            |                                    | California                 | a Youth Soccer | Association - North - Califo | rnia Youth Soccer North -<br>Package 1 |
|--------------------------------|----------------------------|------------------------------------|----------------------------|----------------|------------------------------|----------------------------------------|
| Please provide your <b>leg</b> | al name as shown on your o | friver's license or other governme | ent issued identification. |                |                              |                                        |
| * Last Name:                   | * First Name:              | Middle Name:                       | Generation:                | * SSN:         | * Confirm SSN:               | * DOB:                                 |
| Phone Number:                  | ]                          |                                    |                            |                |                              |                                        |
| Cancel                         |                            |                                    |                            |                |                              | Next →                                 |

### STEP 17

## You will then enter your current address.

| Applicant Address        | California Youth Soccer Association - North - California Youth Soccer North<br>Package |
|--------------------------|----------------------------------------------------------------------------------------|
| Current Address          |                                                                                        |
| Current Address          |                                                                                        |
| United States of America |                                                                                        |
| STREET ADDRESS           |                                                                                        |
|                          |                                                                                        |
| + Previous Address       |                                                                                        |
|                          |                                                                                        |
|                          |                                                                                        |
|                          |                                                                                        |
|                          |                                                                                        |
| Cancel                   | Next →                                                                                 |

# Submitting User Requirements Background Check

### STEP 18

Lastly, you will review all of your info and confirm it is correct. If correct, then you will submit your report.

The next page will bring you to a confirmation page and provide you with a confirmation number.

You will also receive an email confirmation of your background check.

If you have any questions please feel free to contact your Member Service Representative. If you are unsure who your representative is, please visit our contact directory, email memberservices@calnorth.org, or call our office at (925) 426-5437.

https://www.calnorth.org/contact-directory

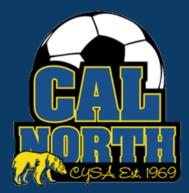